## FA2022 Week 08 Reverse Engineering II

Richard

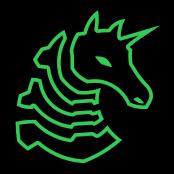

#### Announcements

- ACM clean up round 3
  - Now an official ACM social event!!
  - After this Sunday's meeting!!!
  - With pizza!!!!!!
- Sunday seminar: guest speaker Mingjia
  - Sensitive healthcare data & third party trackers

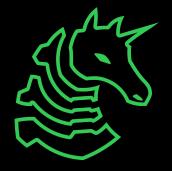

# ctf.sigpwny.com sigpwny{4ngr\_g0\_brrrrrrr}

CTF: \*has an RE chal\* Me:

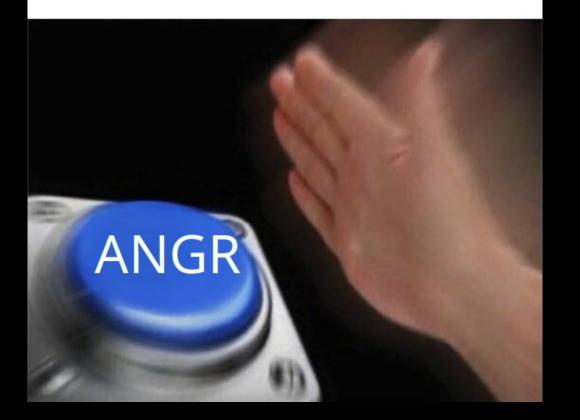

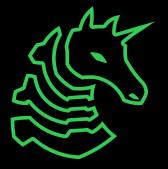

#### Table of Contents

- Tools/Techniques
  - Constraint solving
  - Symbolic Execution
  - Instruction Counting Side Channels
- Obfuscation
  - Self modifying code
  - VM obfuscation

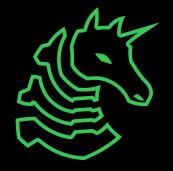

### **Constraint solving**

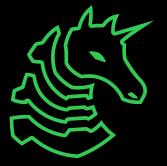

### Constraint solving

- Solve complex systems of equations
- z3
  - python library for solving constraints
  - pip install z3-solver

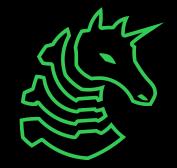

### z3 example

```
1 from z3 import *
 2
 3 # define variables
4 x = Int('x')
5 y = Int('y')
 6
 7 # add constraints
 8 s = Solver()
9 \text{ s.add}(x + y == 12)
10 s.add(x < y)
11
12 print(s.check()) # prints "sat" if has solution
13
14 # print solution
15 m = s.model()
16 print(m[x])
17 print(m[y])
```

 $\begin{array}{c} x + y = 12 \\ x < y \end{array}$ 

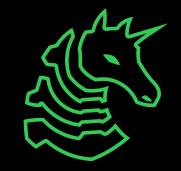

(Note: this finds any of the possible solutions)

### Symbolic Execution

- Solve for inputs
  - Generate constraints from program automatically

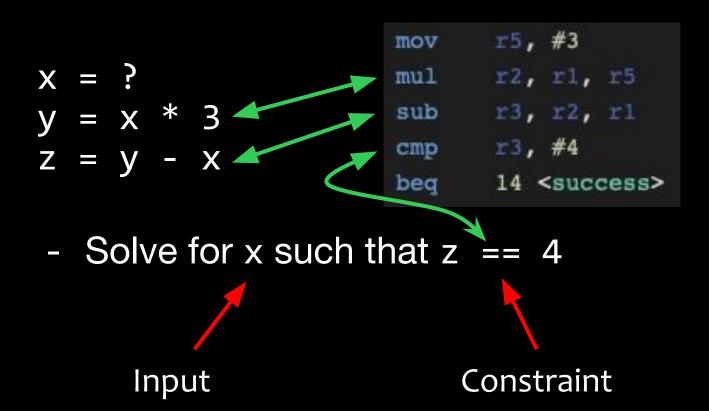

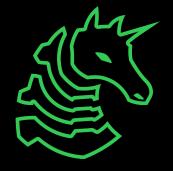

### Symbolic Execution Usages

- Reversing without reversing
  - Solve for input on stdin (flag) such that the flag checker prints "That flag is correct!"
- Automated PWN
  - Solve for input such that the instruction pointer is overwritten

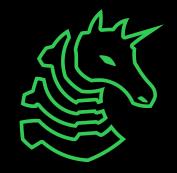

### Introducing Angr

- Angr can be used for automating CTF chals
- Install with pip install angr
- Template:
  - https://gist.github.com/richyliu/33489063d02c0a2afe0d6de6ec8d3e07

```
import angr
import claripy
```

```
# replace with challenge name
project = angr.Project('./chal')
```

```
# tweak length if necessary
flag_len = 40
flag_chars = [claripy.BVS('flag_char_%d' % i, 8) for i in range(flag_len)]
# VERY IMPORTANT: add newline terminator if necessary (i.e. scanf)
symbolic_flag = claripy.Concat(*flag_chars + [claripy.BVV(b'\n')])
```

# can also pass in to argv
argv = [project.filename]
# unicorn for faster solve
state = project.factory.full\_init\_state(args=argv, add\_options=angr.options.unicorn, stdin=symbolic\_flag)

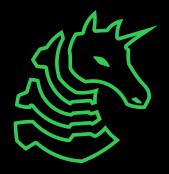

```
for (i, flag_char) in enumerate(flag_chars):
    # tweak constraints if necessary
    char_constraint = claripy.And(flag_char >= ord('a'), flag_char <= ord('z'))
    char_constraint = claripy.Or(char_constraint, flag_char == ord('_'))
    # this is mostly likely needed
    char_constraint = claripy.Or(char_constraint, flag_char == 0x00)</pre>
```

```
state.solver.add(char_constraint)
```

```
simgr = project.factory.simulation_manager(state)
```

```
print('exploring now...')
```

simgr.explore(

```
# examples of correct and incorrect output
find=lambda s: b'correct' in s.posix.dumps(1),
avoid=lambda s: b'wrong' in s.posix.dumps(1))
```

```
# print flag once done
for found in simgr.found:
    print(found.solver.eval(symbolic_flag, cast_to=bytes))
```

```
print('done')
```

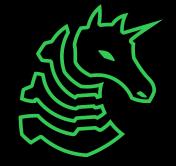

### Side channels

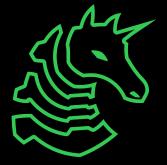

### **Instruction Counting**

- Given a flag as input, count how many instructions are executed
  - More instructions executed => flag is closer to being correct
  - Requires that program stops once part of the flag is incorrect
  - Order that flag is traversed

```
if (!strcmp(user_input, true_flag)) {
    puts("Correct!");
} else {
    puts("Wrong flag");
}
```

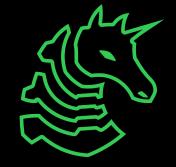

### **Instruction Counting**

- Intel's Pin
  - <u>https://github.com/ChrisTheCoolHut/PinCTF</u>
- Can use valgrind's exp-bbv or callgrind tool
  - valgrind --tool=exp-bbv ./a.out sigpwny{...}
- aaaaaaa => 148862 instructions
- sigpwny => 148962 instructions
- Example of custom tool
  - https://gist.github.com/richyliu/468b926819b135a58a6936998f6100ca

### Obfuscation

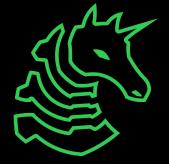

### Self Modifying Code

- Code that modifies itself
- Use a debugger

| _start: |                      |
|---------|----------------------|
| b8 3c 0 | 0 00 00              |
| mov     | eax,0x3c             |
| b3 5b   |                      |
| mov     | bl,0x5b              |
| 28 ld 0 | 5 00 00 00           |
| sub     | BYTE PTR [rip+0x5],b |
| bf 00 0 | 0 00 00              |
| mov     | edi,0x0              |
| 6a 05   |                      |
| push    | 0x5                  |
| bf 02 0 | 0 00 00              |
| mov     | edi,0x2              |
| 0f 05   |                      |
| syscal  | 1                    |
|         |                      |

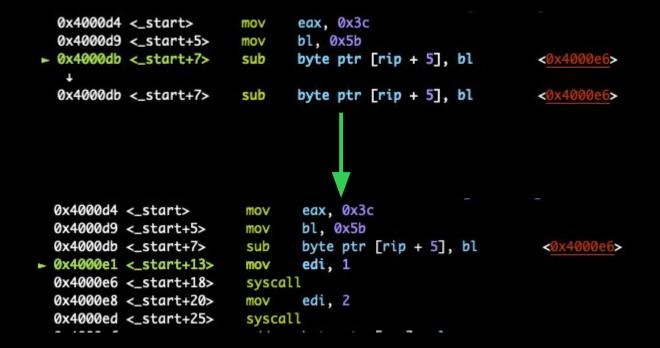

Normally, program code is not modifiable. Compile with gcc -nostdlib -static -Wl,--omagic assembly.S -o bin to make text segment writable.

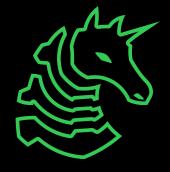

#### **VM Obfuscation**

- Virtual machine executing other program instructions
  - Reasoning: lack of tools for custom VM
  - VMProtect, ropfuscated, hell
- Understand mode of instruction execution, writing tools (disassemblers, decompilers)
  - Find patterns
  - Work your way up the "abstraction ladder"

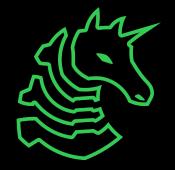

# Go try for yourself!

- https://ctf.sigpwny.com
- Link again for angr solver script
  - https://gist.github.com/richyliu/33489063d02c0a2afe0d6de6ec8d3e07
- pip install angr
- pip install z3-solver
- Intel Pin (see README in downloaded zip file)

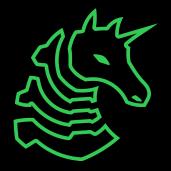

### Next Meetings

#### 2022-10-23 - This Sunday

- Guest Speaker: Mingjia
- "All Eyes On Me: Inside Third Party Trackers' Exfiltration of PHI from Healthcare Providers' Online Systems"

#### 2022-10-27 - Next Thursday

- Social event TBD
- 2022-10-30 Next Sunday
- Halloween Party 🎃

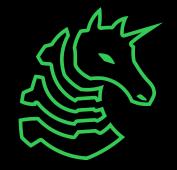

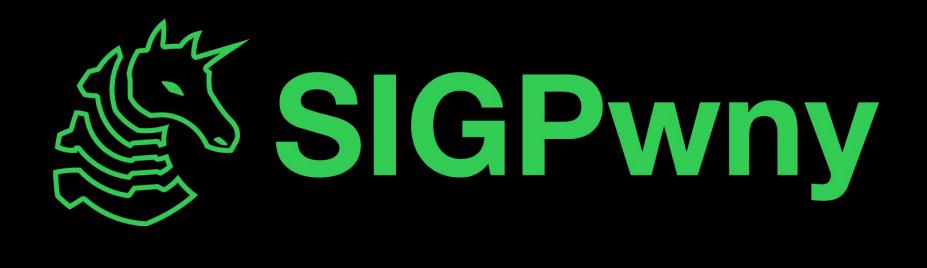